# **Instrukcja o możliwości założenia przez pacjenta Internetowego Konta Pacjenta**

## **Dzięki IKP**

- otrzymasz e-receptę SMS-em lub e-mailem wystarczy, że podasz swój numer telefonu lub adres e-mail
- wykupisz leki z recepty w różnych aptekach nie tracąc refundacji
- udostępnisz bliskiej osobie lub lekarzowi informację o stanie zdrowia i historię przepisanych leków
- masz dostęp do danych medycznych swoich dzieci do 18. roku życia
- odbierzesz kolejną e-receptę bez wizyty w gabinecie (w przypadku choroby przewlekłej i po konsultacji, np. telefonicznej, z lekarzem)
- odbierzesz e-skierowanie
- sprawdzisz wynik testu na koronawirusa
- złożysz wniosek o wydanie Europejskiej Karty Ubezpieczenia Zdrowotnego (EKUZ).

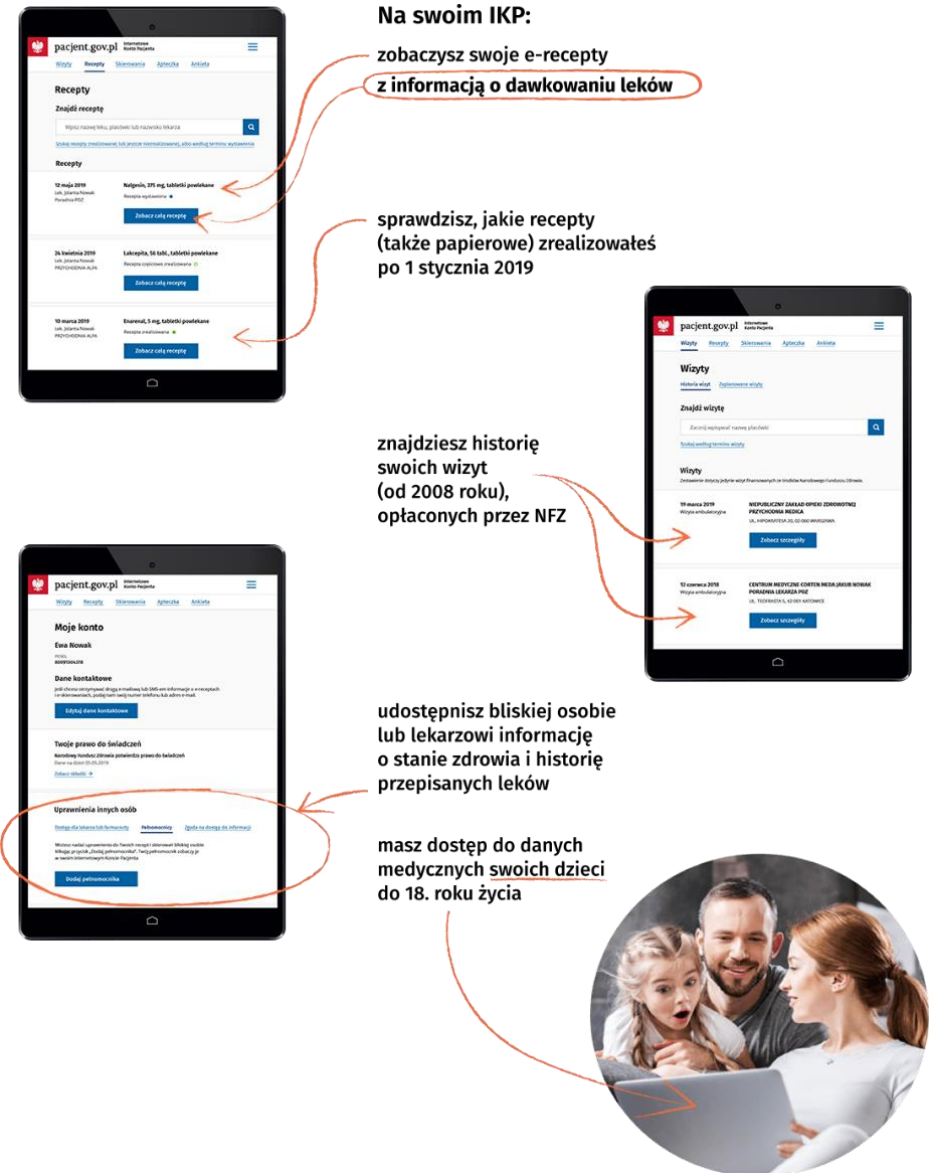

### **Jak się zalogować**

Możesz użyć **profilu zaufanego** albo zalogować się używając dowodu osobistego z warstwą elektroniczną (e-dowodu).

Możesz również zalogować się bezpośrednio przez bank PKO BP, jeśli masz konto internetowe iPKO lub Inteligo lub konto w banku spółdzielczym. W takim przypadku [przejdź od razu do kroku 2.](https://pacjent.gov.pl/krok-2-zaloguj-sie-na-internetowe-konto-pacjenta)

#### **Internetowe Konto Pacjenta — krok po krok[u](https://pacjent.gov.pl/krok-1-zaloz-profil-zaufany)**

#### **[Krok 1. Załóż profil zaufany](https://pacjent.gov.pl/krok-1-zaloz-profil-zaufany)**

[Możesz to zrobić albo przez internet, albo w urzędzie, np. w urzędzie skarbowym, oddziale NFZ lub](https://pacjent.gov.pl/krok-1-zaloz-profil-zaufany)  [ZUS](https://pacjent.gov.pl/krok-1-zaloz-profil-zaufany)

#### **[Krok 2. Zaloguj się](https://pacjent.gov.pl/krok-2-zaloguj-sie-na-internetowe-konto-pacjenta)**

[Teraz możesz użyć profilu zaufanego i zobaczyć swoje e-recepty, upoważnić kogoś bliskiego lub](https://pacjent.gov.pl/krok-2-zaloguj-sie-na-internetowe-konto-pacjenta)  [wybrać lekarza](https://pacjent.gov.pl/krok-2-zaloguj-sie-na-internetowe-konto-pacjenta)

#### **[Krok 3. Upoważnij bliską](https://pacjent.gov.pl/krok-3-upowaznij-bliska-osobe) osobę**

[Możesz upoważnić kogoś do wglądu w Twoje Internetowe Konto Pacjenta po to, by odbierał](https://pacjent.gov.pl/krok-3-upowaznij-bliska-osobe)  [e-recepty i sprawdzał terminy wizyt](https://pacjent.gov.pl/krok-3-upowaznij-bliska-osobe)

#### **Krok [4. Co robić z e-receptą](https://pacjent.gov.pl/krok-4-co-robic-z-e-recepta)**

[Koniec z pismem lekarzy nie do odczytania, z błędami na receptach, przez które musisz wracać z apteki](https://pacjent.gov.pl/krok-4-co-robic-z-e-recepta)  [do lekarza](https://pacjent.gov.pl/krok-4-co-robic-z-e-recepta)

#### **[Krok 5. Jak znaleźć receptę](https://pacjent.gov.pl/krok-5-jak-znalezc-recepte-na-ikp)**

[Możesz skorzystać z Internetowego Konta Pacjenta, by znaleźć e-receptę lub nazwę leku, który Ci](https://pacjent.gov.pl/krok-5-jak-znalezc-recepte-na-ikp)  [przepisano](https://pacjent.gov.pl/krok-5-jak-znalezc-recepte-na-ikp)

**Źródło: https://pacjent.gov.pl/internetowe-konto-pacjenta**